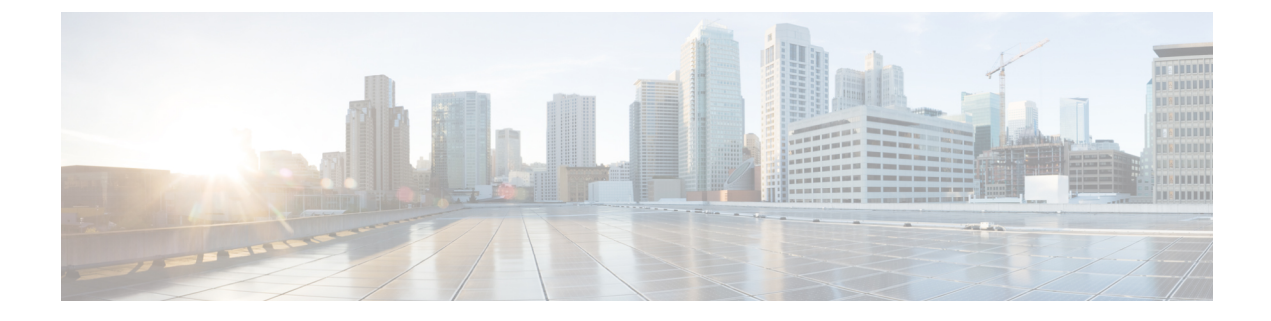

# システム メッセージ ログの設定

- システム メッセージ [ログの設定に関する制約事項](#page-0-0) (1 ページ)
- システム メッセージ [ログの設定に関する情報](#page-0-1) (1 ページ)
- システム メッセージ [ログの設定方法](#page-3-0) (4 ページ)
- システム メッセージ [ログのモニタリングおよびメンテナンス](#page-12-0) (13 ページ)
- システム メッセージ [ログの設定例](#page-13-0) (14 ページ)
- システム メッセージ [ログに関する追加情報](#page-13-1) (14 ページ)
- システム メッセージ [ログの機能履歴と情報](#page-14-0) (15 ページ)

## <span id="page-0-0"></span>システム メッセージ ログの設定に関する制約事項

**logging discriminator** コマンドを設定すると、デバイスにメモリリークまたはクラッシュが発 生する可能性があります。通常これは、大量のsyslogまたはデバッグが出力されているときに 発生します。メモリリークのレートは、生成されるログの数によって異なります。極端なケー スでは、デバイスがクラッシュすることもあります。回避するには、**no logging discriminator** コマンドを使用して、ロギングディスクリミネータを無効にします。

## <span id="page-0-1"></span>システム メッセージ ログの設定に関する情報

ここでは、システムメッセージログの形式、システムメッセージログのデフォルト設定、およ び Syslog トラップメッセージをイネーブルにする方法について説明します。

### システム メッセージ ロギング

スイッチはデフォルトで、システム メッセージおよび **debug** 特権 EXEC コマンドの出力をロ ギングプロセスに送信します。ロギングプロセスはログメッセージを各宛先(設定に応じて、 ログ バッファ、端末回線、UNIX Syslog サーバなど)に配信する処理を制御します。ロギング プロセスは、コンソールにもメッセージを送信します。

ロギングプロセスがディセーブルの場合、メッセージはコンソールにのみ送信されます。メッ セージは生成時に送信されるため、メッセージおよびデバッグ出力にはプロンプトや他のコマ

ンドの出力が割り込みます。メッセージがアクティブなコンソールに表示されるのは、メッ セージを生成したプロセスが終了してからです。

メッセージの重大度を設定して、コンソールおよび各宛先に表示されるメッセージのタイプを 制御できます。ログ メッセージにタイム スタンプを設定したり、Syslog 送信元アドレスを設 定したりして、リアルタイムのデバッグ機能および管理機能を強化できます。表示されるメッ セージについては、このリリースに対応するシステムメッセージガイドを参照してください。

ロギングされたシステムメッセージにアクセスするには、スイッチのコマンドラインインター フェイス(CLI)を使用するか、または適切に設定された Syslog サーバにこれらのシステム メッセージを保存します。スイッチソフトウェアはSyslogメッセージをスタンドアロンスイッ チの内部バッファに保存します。スイッチに障害が発生すると、フラッシュメモリに保存され ていないログは失われます。

システムメッセージをリモートで監視するには、Syslogサーバ上でログを表示するか、あるい はTelnet、コンソールポート、またはイーサネット管理ポート経由でスイッチにアクセスしま す。

(注) Syslog フォーマットは 4.3 Berkeley Standard Distribution (BSD) UNIX と互換性があります。

### システム ログ メッセージのフォーマット

システム ログ メッセージは最大 80 文字とパーセント記号(%)、およびその前に配置される オプションのシーケンス番号やタイムスタンプ情報(設定されている場合)で構成されていま す。スイッチに応じて、メッセージは次のいずれかの形式で表示されます。

- *seq no:timestamp: %facility-severity-MNEMONIC:description (hostname-n)*
- *seq no:timestamp: %facility-severity-MNEMONIC:description*

パーセント記号の前にあるメッセージの部分は、次のグローバル コンフィギュレーション コ マンドの設定によって異なります。

- **service sequence-numbers**
- **service timestamps log datetime**
- **service timestamps log datetime**[**localtime**] [**msec**] [**show-timezone**]
- **service timestamps log uptime**

表 **<sup>1</sup> :** システム ログ メッセージの要素

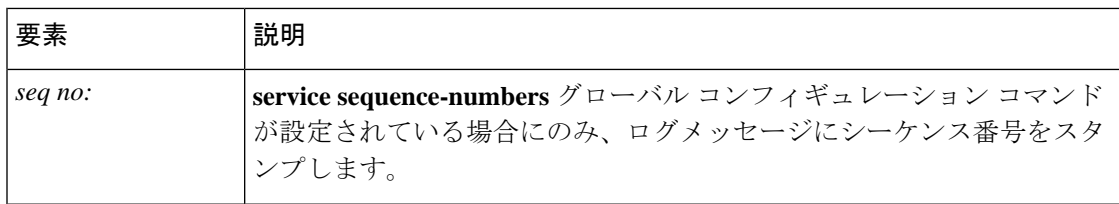

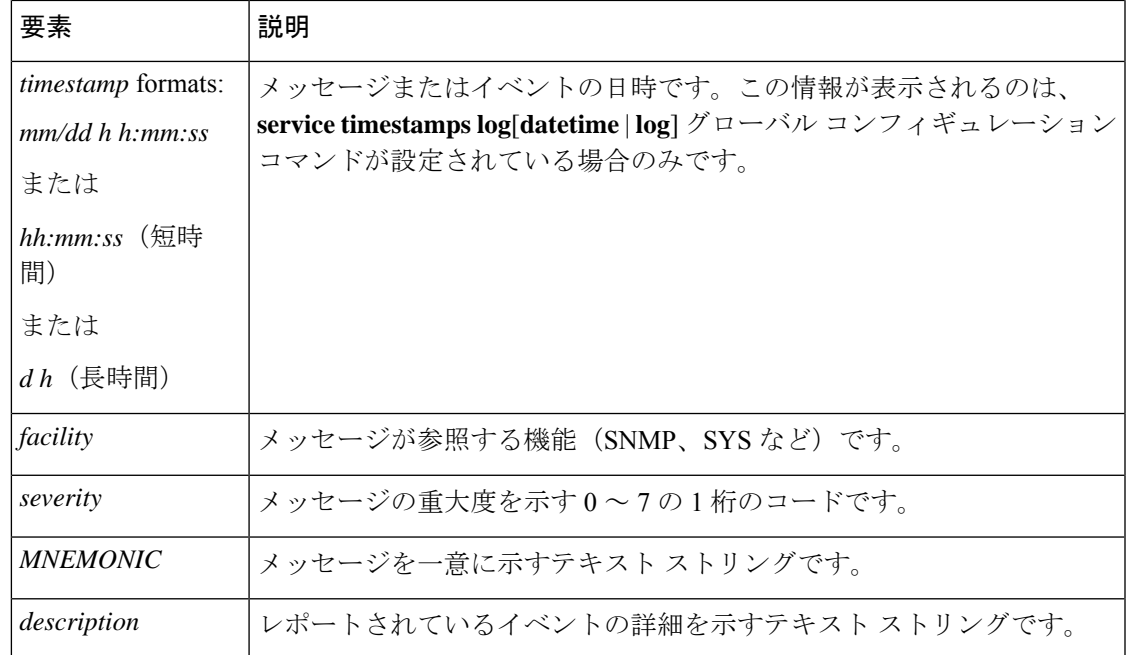

## デフォルトのシステム メッセージ ロギングの設定

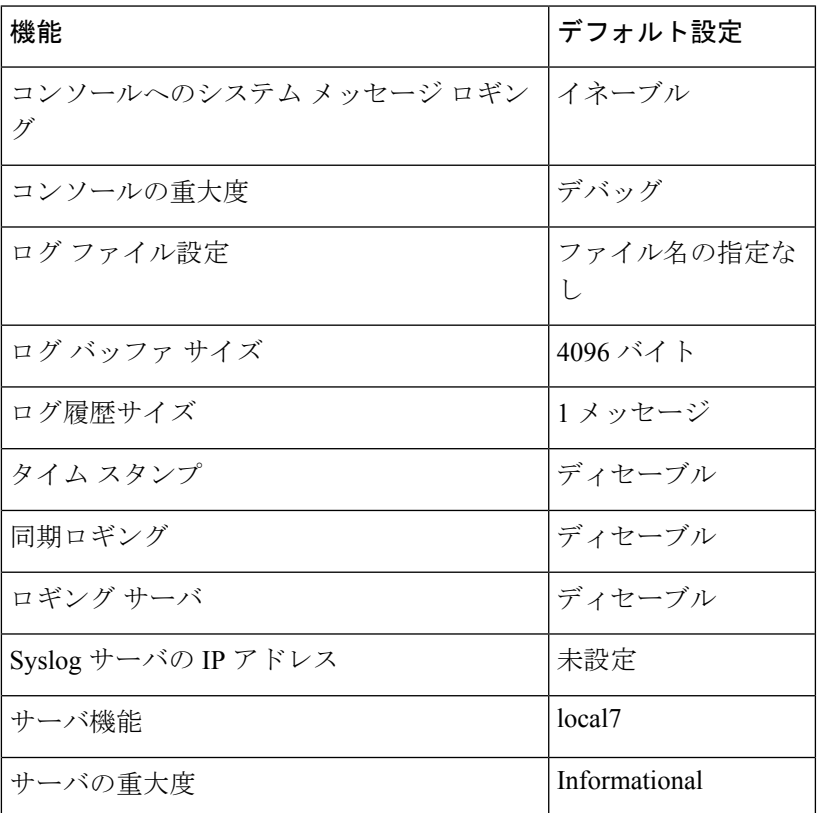

表 **2 :** デフォルトのシステム メッセージ ロギングの設定

### **Syslog** トラップ メッセージのイネーブリング

Syslog トラップは、**snmp-server enable traps syslog** コマンドを使用してイネーブルにすること ができます。

Syslog トラップをイネーブルにしたら、トラップ メッセージ重大度を指定する必要がありま す。**logging snmp-trap**コマンドを使用して、トラップレベルを指定します。デフォルトでは、 このコマンドは重大度0から4をイネーブルにします。すべての重大度レベルをイネーブルに するには、**logging snmp-trap 0 7** コマンドを設定します。

個々のトラップ レベルをイネーブルにするには、次のコマンドを設定します。

- **logging snmp-trap emergencies**:重大度 0 のトラップのみをイネーブルにします。
- **logging snmp-trap alert** 重大度 1 のトラップのみをイネーブルにします。

Syslogトラップと一緒に、Syslog履歴にも適用されることに注意してください。これが設定さ れていないと、Syslog トラップは送信されません。

**logging history informational** コマンドを使用して、Syslog 履歴をイネーブルにします。

# <span id="page-3-0"></span>システム メッセージ ログの設定方法

### メッセージ表示宛先デバイスの設定

メッセージロギングがイネーブルの場合、コンソールだけでなく特定の場所にもメッセージを 送信できます。

このタスクはオプションです。

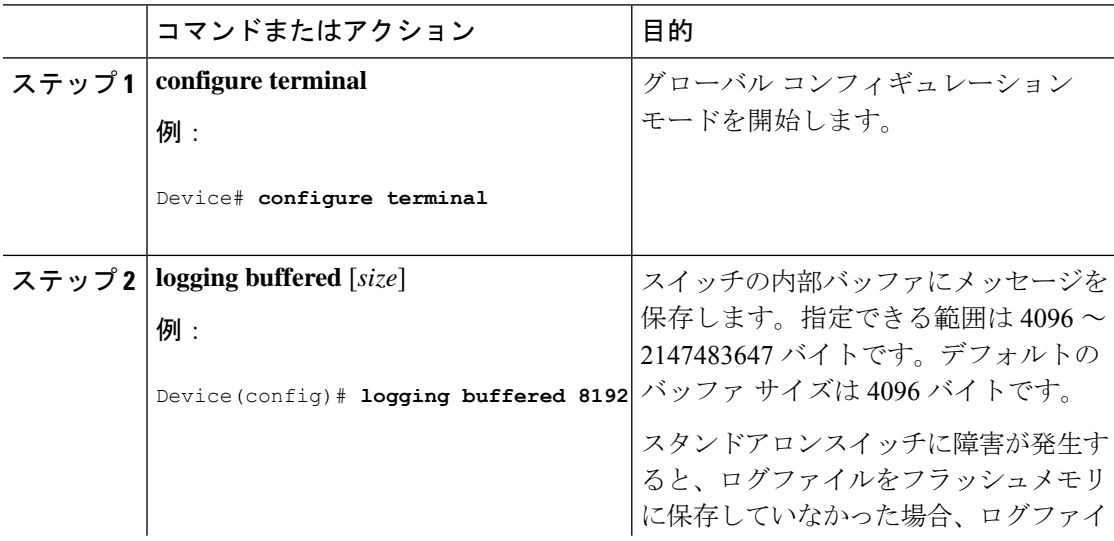

I

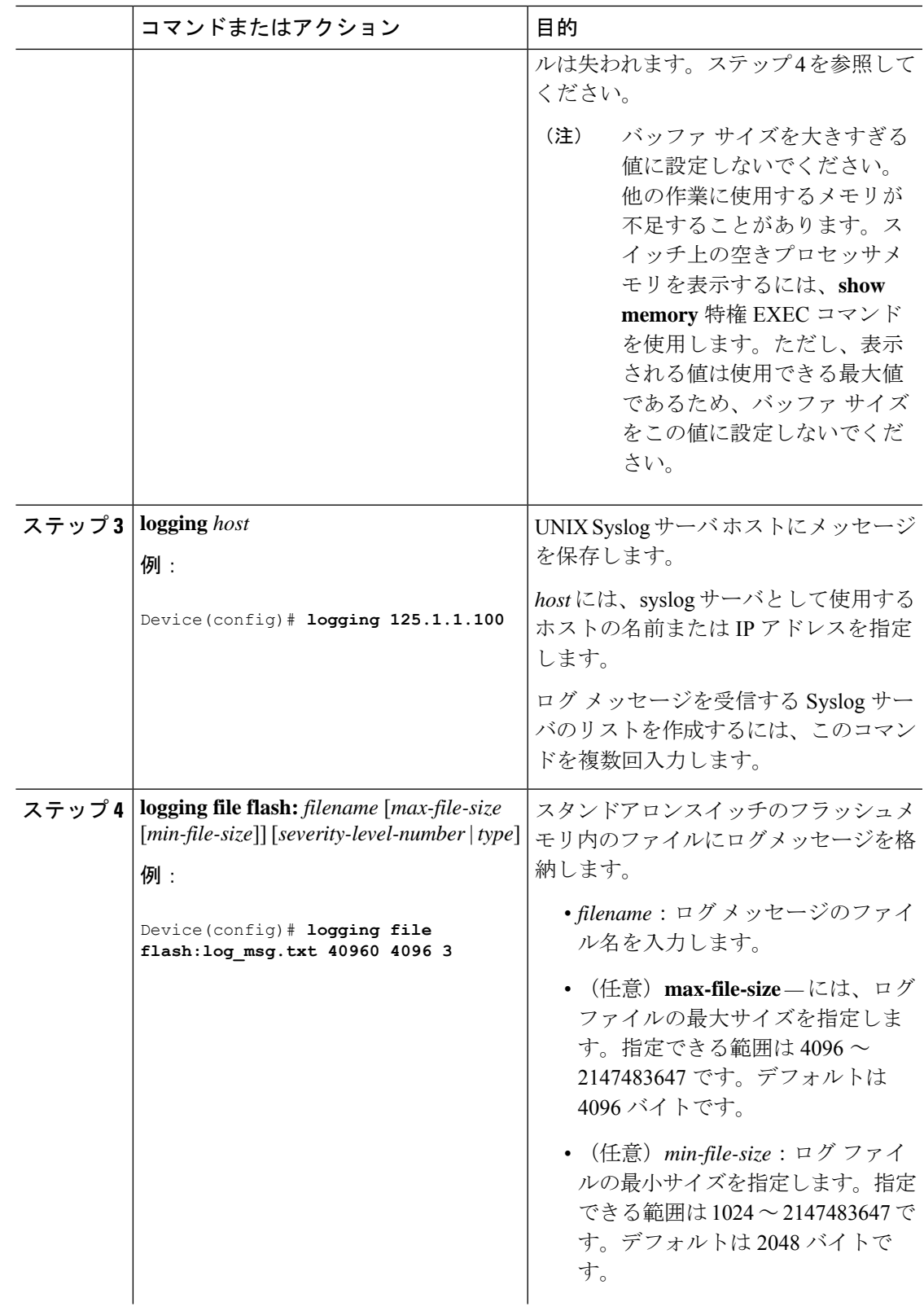

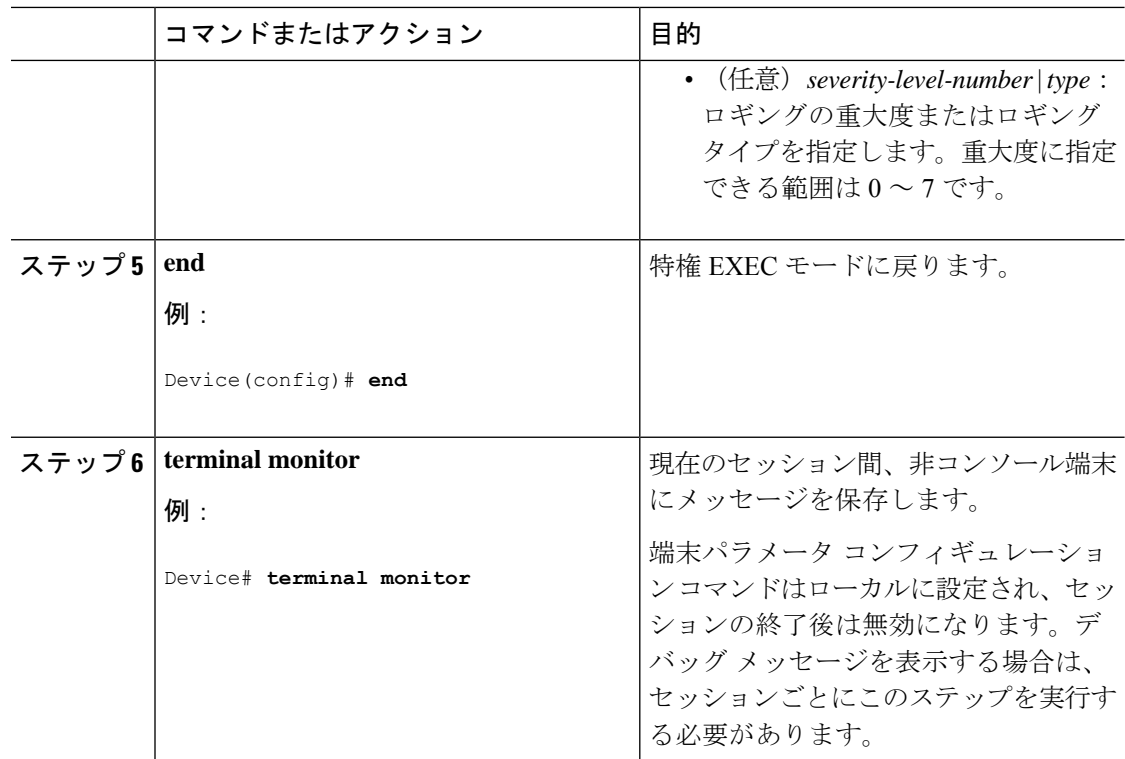

### ログ メッセージの同期化

特定のコンソールポート回線または仮想端末回線に対して、非送信請求メッセージおよび**debug** 特権EXECコマンドの出力を送信請求デバイスの出力およびプロンプトと同期させることがで きます。重大度に応じて非同期に出力されるメッセージのタイプを特定できます。また、端末 の非同期メッセージが削除されるまで保存しておくバッファの最大数を設定することもできま す。

非送信請求メッセージおよび**debug**コマンド出力の同期ロギングがイネーブルの場合、送信請 求デバイス出力がコンソールに表示または印刷された後に、非送信請求デバイスからの出力が 表示または印刷されます。非送信請求メッセージおよび**debug**コマンドの出力は、ユーザ入力 用プロンプトが返された後に、コンソールに表示されます。したがって、非送信請求メッセー ジおよび**debug**コマンドの出力は、送信請求デバイス出力およびプロンプトに割り込まれるこ とはありません。非送信請求メッセージが表示された後に、コンソールはユーザプロンプトを 再表示します。

このタスクはオプションです。

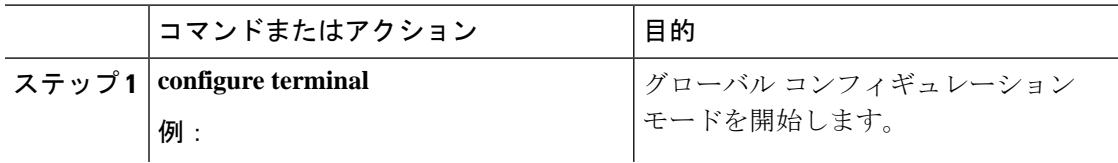

 $\mathbf I$ 

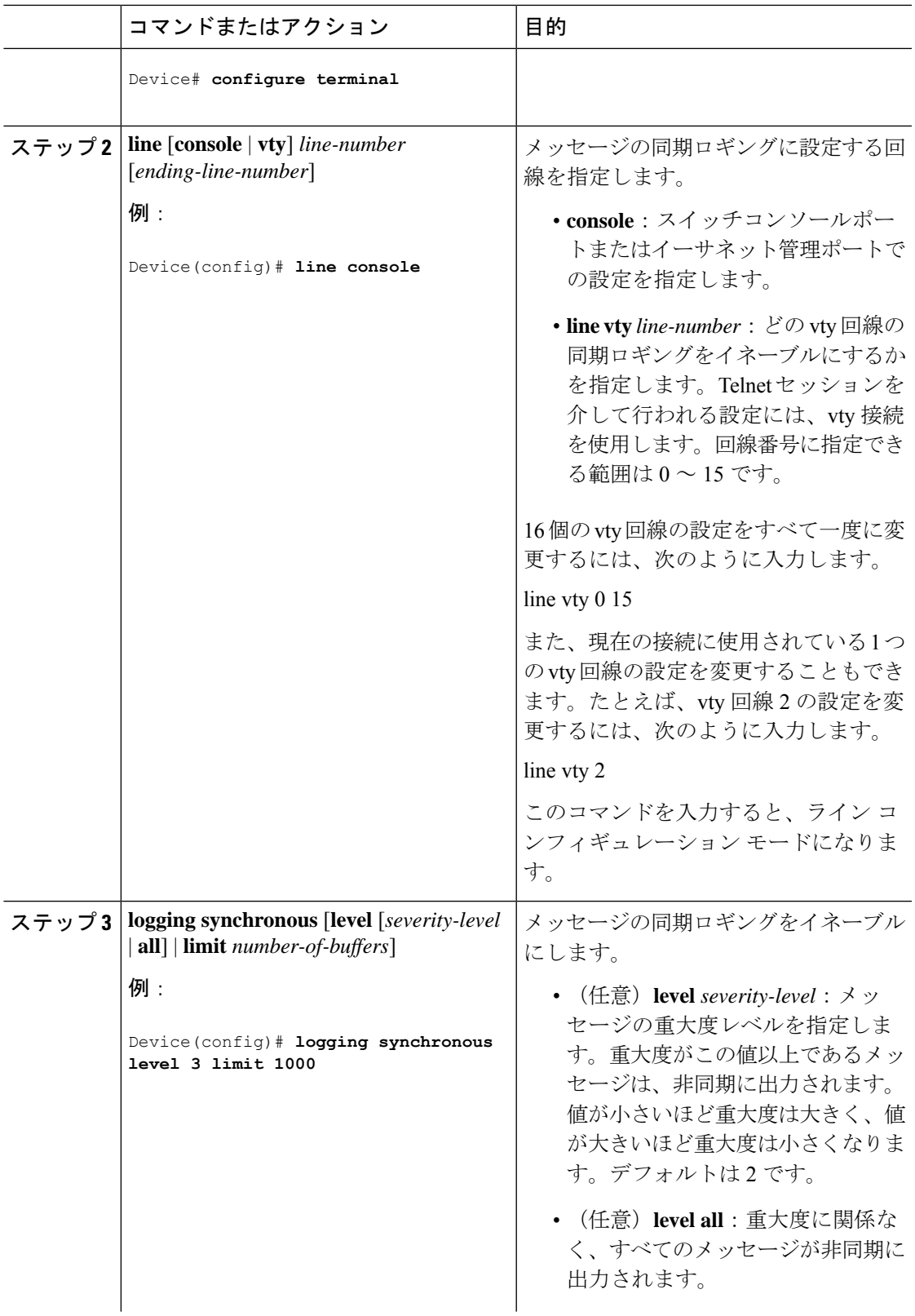

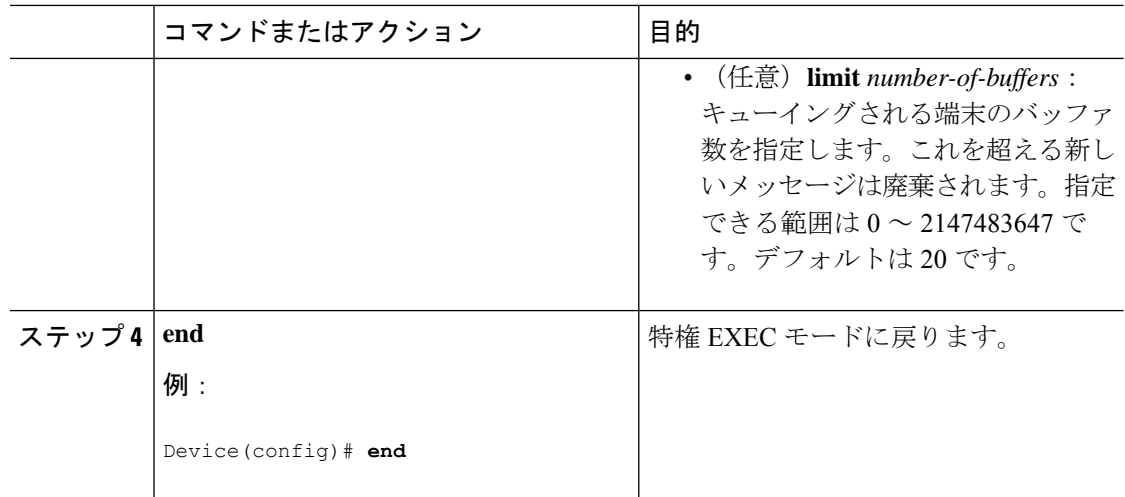

### メッセージ ロギングのディセーブル化

メッセージロギングはデフォルトでイネーブルに設定されています。コンソール以外のいずれ かの宛先にメッセージを送信する場合は、メッセージロギングをイネーブルにする必要があり ます。メッセージ ロギングがイネーブルの場合、ログ メッセージはロギング プロセスに送信 されます。ロギングプロセスは、メッセージを生成元プロセスと同期しないで指定場所に記録 します。

ロギングプロセスをディセーブルにすると、メッセージがコンソールに書き込まれるまでプロ セスは処理続行を待機する必要があるため、スイッチの処理速度が低下することがあります。 ロギングプロセスがディセーブルの場合、メッセージは生成後すぐに(通常はコマンド出力に 割り込む形で)コンソールに表示されます。

**logging synchronous**グローバルコンフィギュレーションコマンドも、コンソールへのメッセー ジ表示に影響します。このコマンドをイネーブルにすると、Returnを押さなければメッセージ が表示されません。

メッセージ ロギングをディセーブルにした後に再びイネーブルにするには、**logging on** グロー バル コンフィギュレーション コマンドを使用します。

このタスクはオプションです。

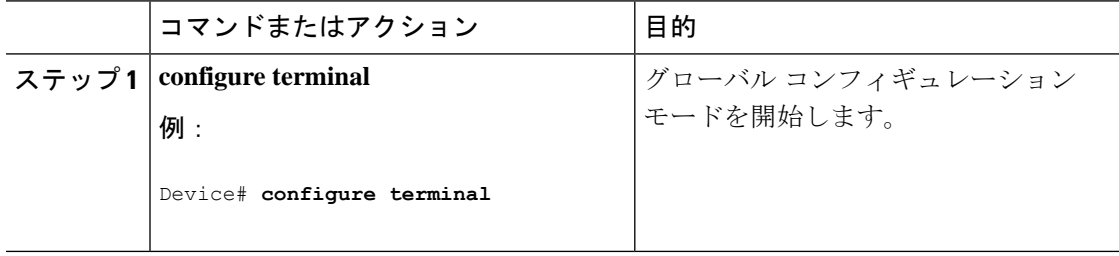

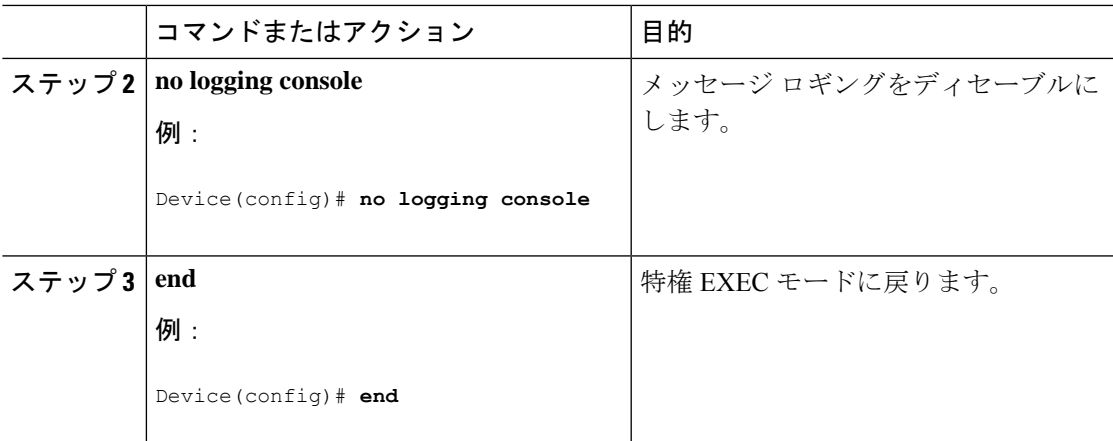

## ログ メッセージのタイム スタンプのイネーブル化およびディセーブ ル化

デフォルトでは、ログ メッセージにはタイム スタンプが適用されません。 このタスクはオプションです。

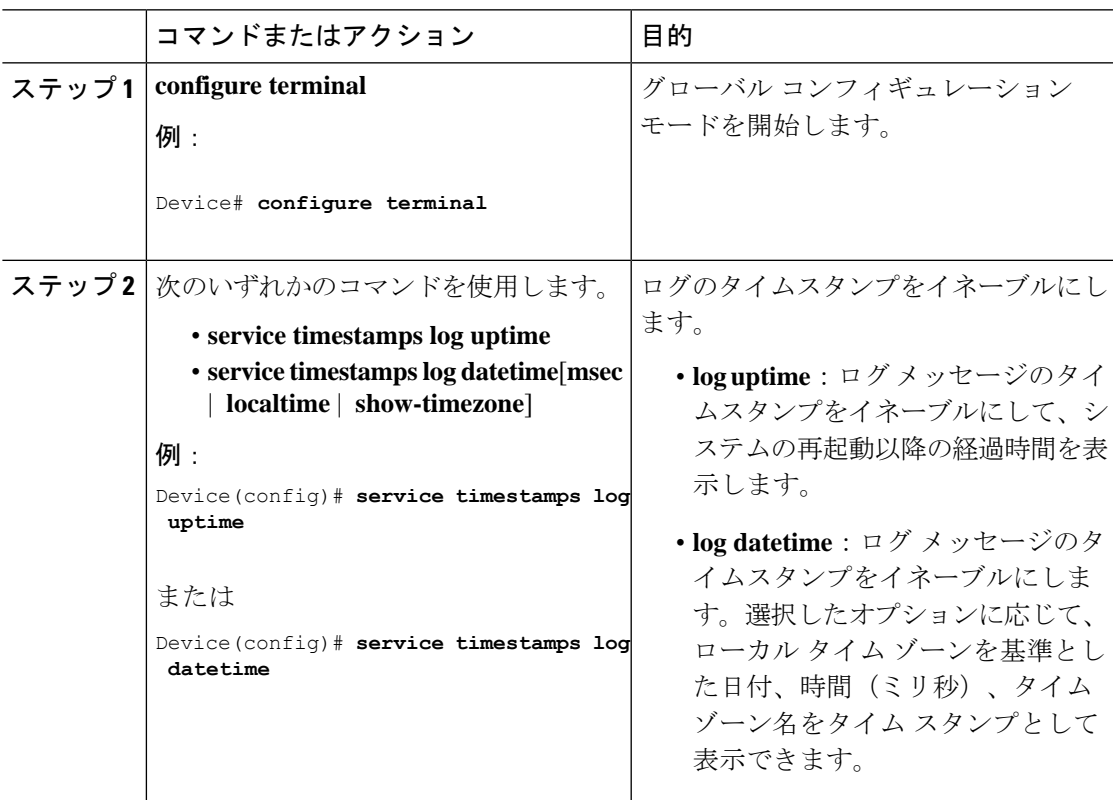

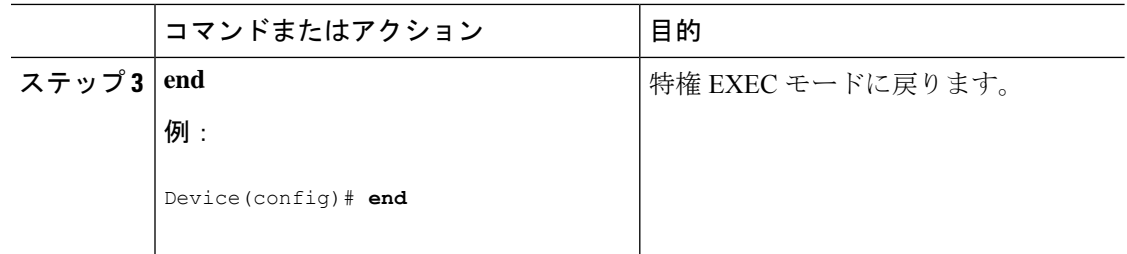

## ログメッセージのシーケンス番号のイネーブル化およびディセーブル 化

タイムスタンプが同じログメッセージが複数ある場合、これらのメッセージを表示するには、 シーケンス番号を使用してメッセージを表示できます。デフォルトでは、ログ メッセージに シーケンス番号は表示されません。

このタスクはオプションです。

#### 手順

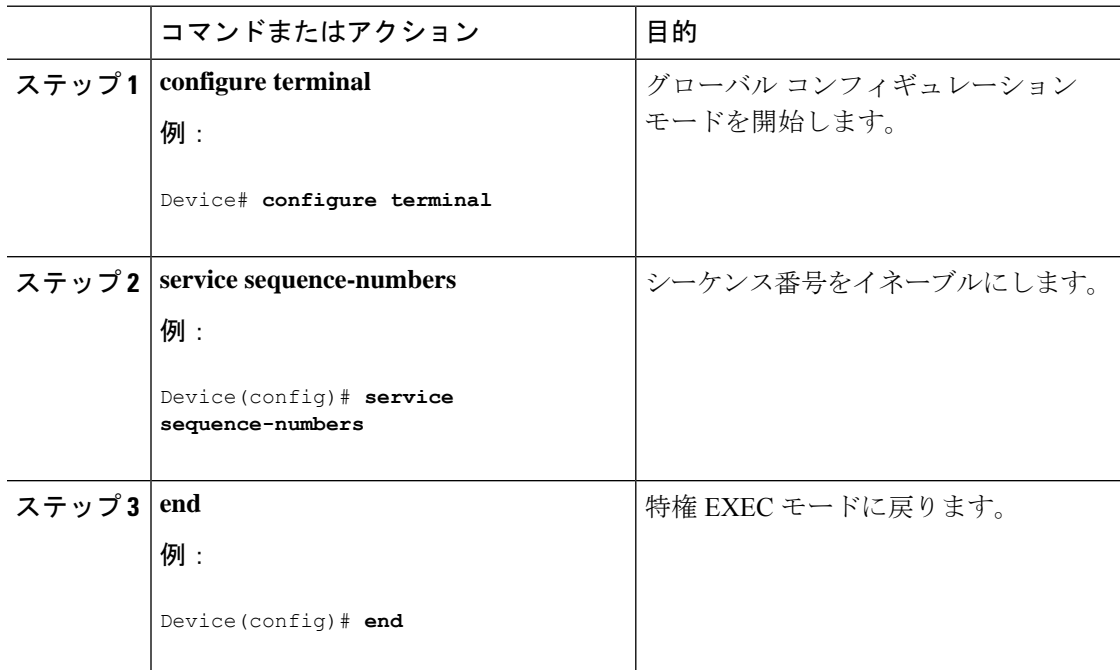

### メッセージ重大度の定義

メッセージの重大度を指定して、選択したデバイスに表示されるメッセージを制限します。 このタスクはオプションです。

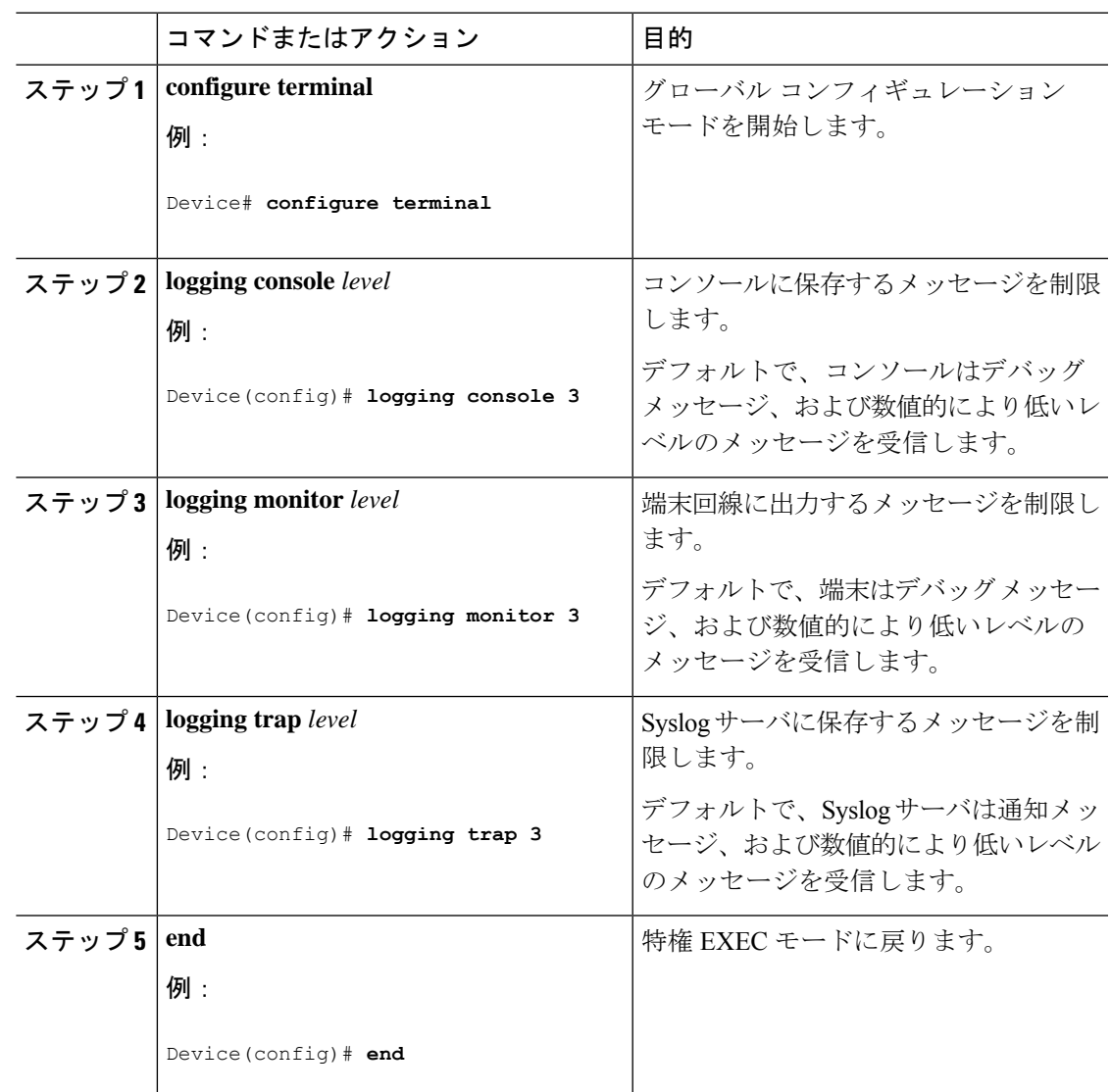

手順

## 履歴テーブルおよび **SNMP** に送信される **syslog** メッセージの制限

このタスクでは、履歴テーブルおよび SNMP に送信される syslog メッセージを制限する方法 について説明します。

このタスクはオプションです。

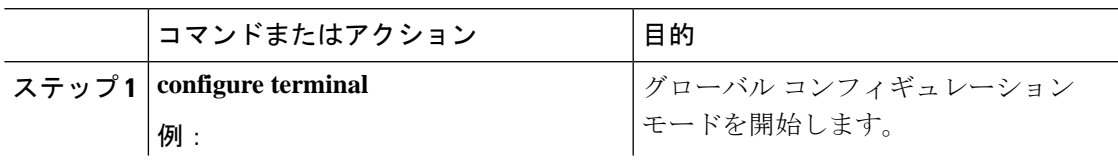

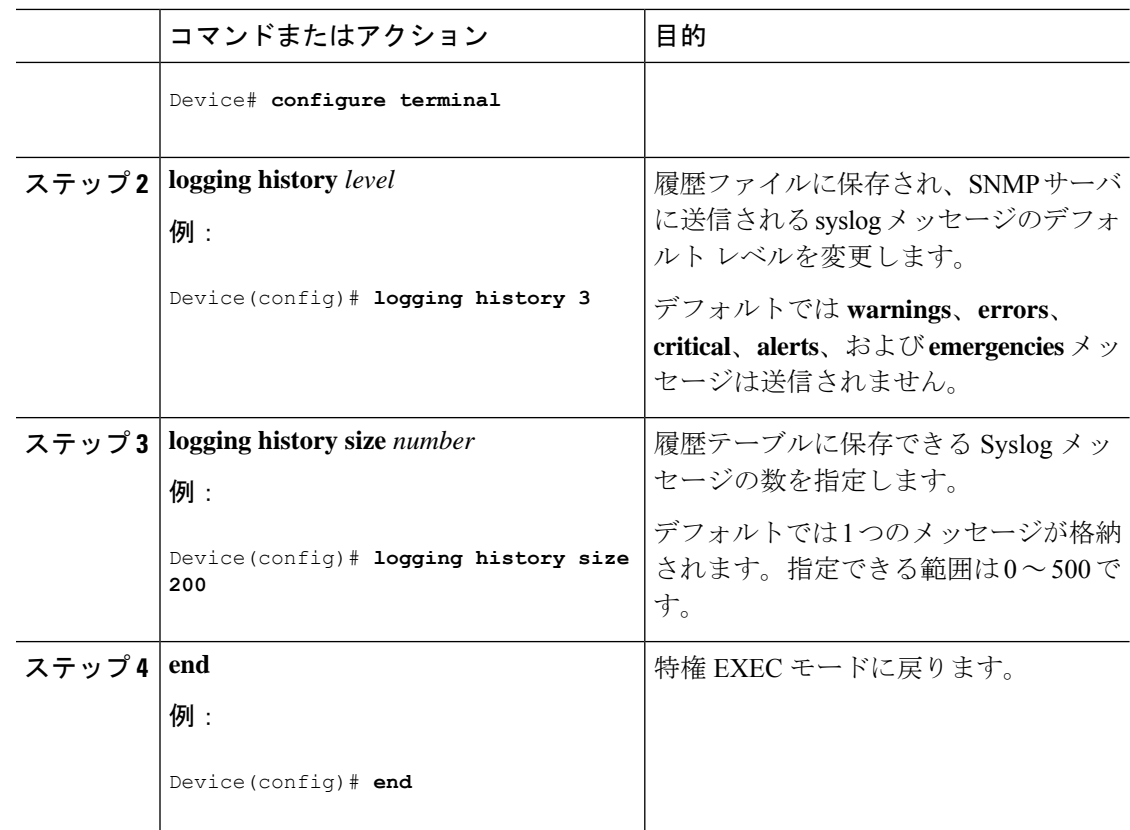

## **UNIX Syslog** デーモンへのメッセージのロギング

このタスクはオプションです。

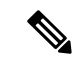

最新バージョンの UNIX Syslog デーモンの中には、デフォルトでネットワークからの Syslog パ ケットを受け入れないものがあります。このようなシステムの場合に、Syslogメッセージのリ モートロギングをイネーブルにするには、Syslogコマンドラインに追加または削除する必要が あるオプションを、UNIX の **man syslogd** コマンドを使用して判別します。 (注)

#### 始める前に

- root としてログインします。
- システム ログ メッセージを UNIX Syslog サーバに送信する前に、UNIX サーバ上で Syslog デーモンを設定する必要があります。

I

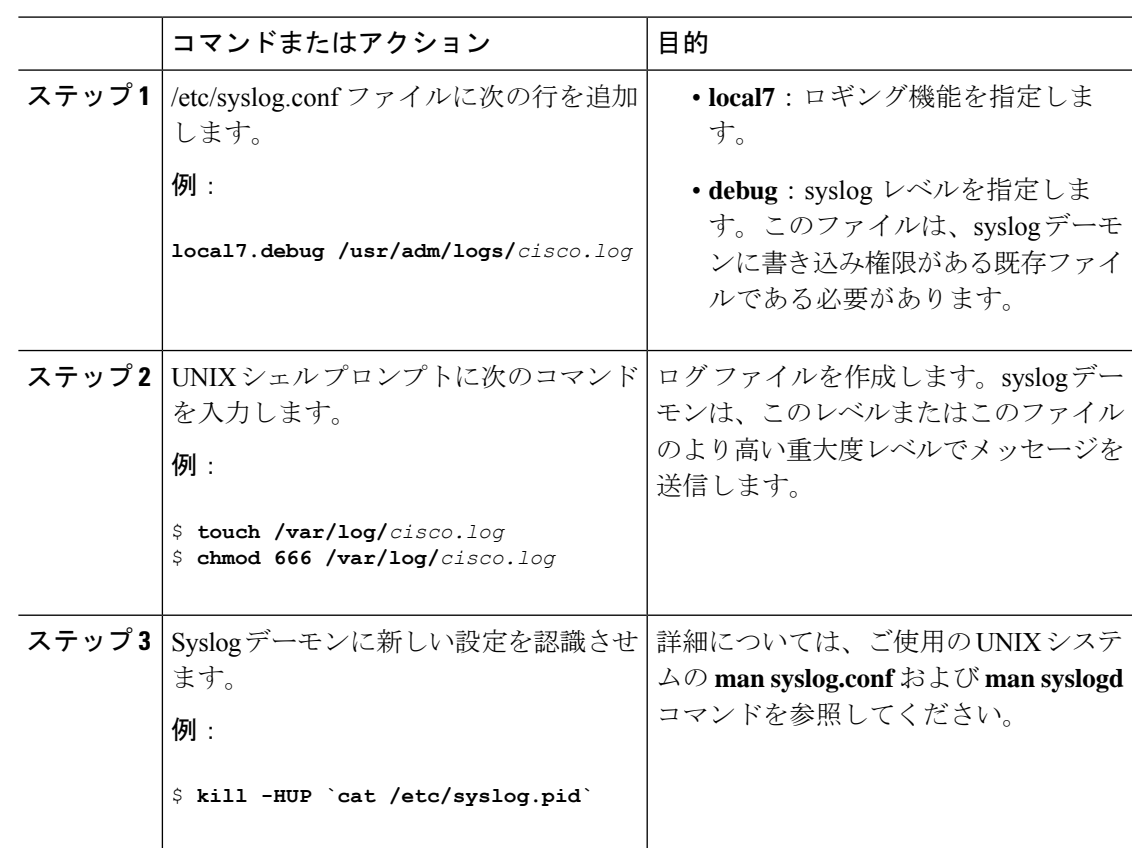

手順

# <span id="page-12-0"></span>システムメッセージログのモニタリングおよびメンテナ ンス

## コンフィギュレーション アーカイブ ログのモニタリング

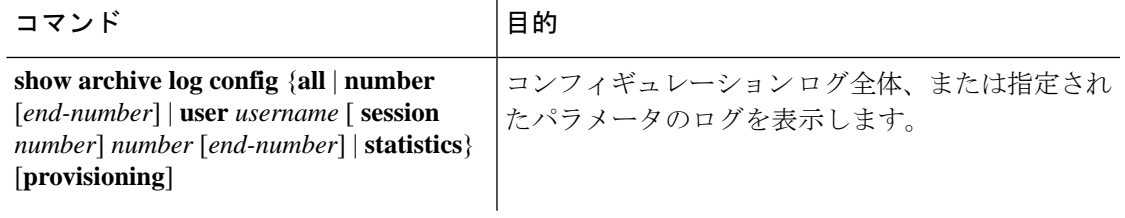

## <span id="page-13-0"></span>システム メッセージ ログの設定例

### 例:スイッチ システム メッセージ

次に、スイッチ上のスイッチ システム メッセージの一部を示します。

00:00:46: %LINK-3-UPDOWN: Interface Port-channel1, changed state to up 00:00:47: %LINK-3-UPDOWN: Interface GigabitEthernet1/0/1, changed state to up 00:00:47: %LINK-3-UPDOWN: Interface GigabitEthernet1/0/2, changed state to up 00:00:48: %LINEPROTO-5-UPDOWN: Line protocol on Interface Vlan1, changed state to down 00:00:48: %LINEPROTO-5-UPDOWN: Line protocol on Interface GigabitEthernet1/0/1, changed state to down 2 \*Mar 1 18:46:11: %SYS-5-CONFIG I: Configured from console by vty2 (10.34.195.36) 18:47:02: %SYS-5-CONFIG\_I: Configured from console by vty2 (10.34.195.36) \*Mar 1 18:48:50.483 UTC: %SYS-5-CONFIG\_I: Configured from console by vty2 (10.34.195.36)

### 例:サービスタイムスタンプログの表示

次に、**service timestamps log datetime** グローバル コンフィギュレーション コマンドをイネー ブルにした場合のロギング表示(一部)の例を示します。

\*Mar 1 18:46:11: %SYS-5-CONFIG\_I: Configured from console by vty2 (10.34.195.36) (Switch-2)

次に、**service timestamps log uptime** グローバル コンフィギュレーション コマンドをイネーブ ルにした場合のロギング表示(一部)の例を示します。

00:00:46: %LINK-3-UPDOWN: Interface Port-channel1, changed state to up (Switch-2)

次に、シーケンス番号をイネーブルにした場合のロギング表示の一部を示します。

000019: %SYS-5-CONFIG I: Configured from console by vty2 (10.34.195.36) (Switch-2)

# <span id="page-13-1"></span>システム メッセージ ログに関する追加情報

#### 関連資料

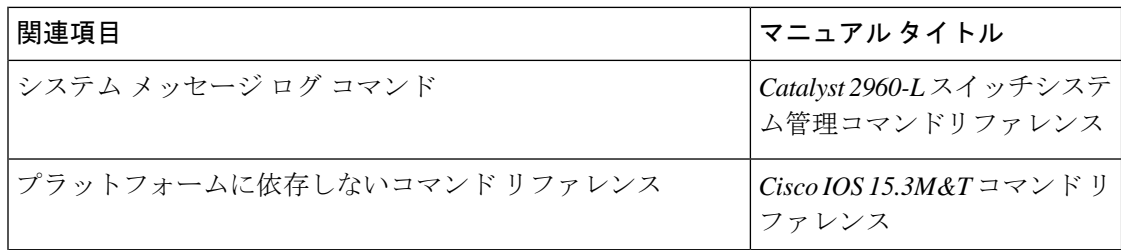

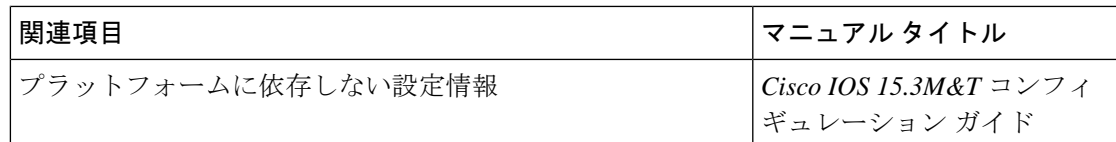

## <span id="page-14-0"></span>システム メッセージ ログの機能履歴と情報

次の表に、このモジュールで説明した機能に関するリリース情報を示します。この表は、ソフ トウェア リリース トレインで各機能のサポートが導入されたときのソフトウェア リリースだ けを示しています。その機能は、特に断りがない限り、それ以降の一連のソフトウェアリリー スでもサポートされます。

プラットフォームのサポートおよびシスコ ソフトウェア イメージのサポートに関する情報を 検索するには、CiscoFeature Navigator を使用します。CiscoFeature Navigator にアクセスするに は、[www.cisco.com/go/cfn](http://www.cisco.com/go/cfn) に移動します。Cisco.com のアカウントは必要ありません。

表 **3 :** システムメッセージログの機能履歴と情報

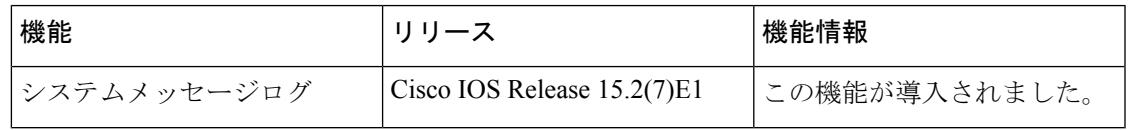

I